## **Instructions for SONA Systems Login**

- 1. The School of Politics and Global Studies SONA Systems is under the name **Institute of Social Science Research**. This is not in the same SONA systems for the Psychology department!
- 2. To enter SONA systems, type the following web address in your browser. https://asu-issr.sona-systems.com

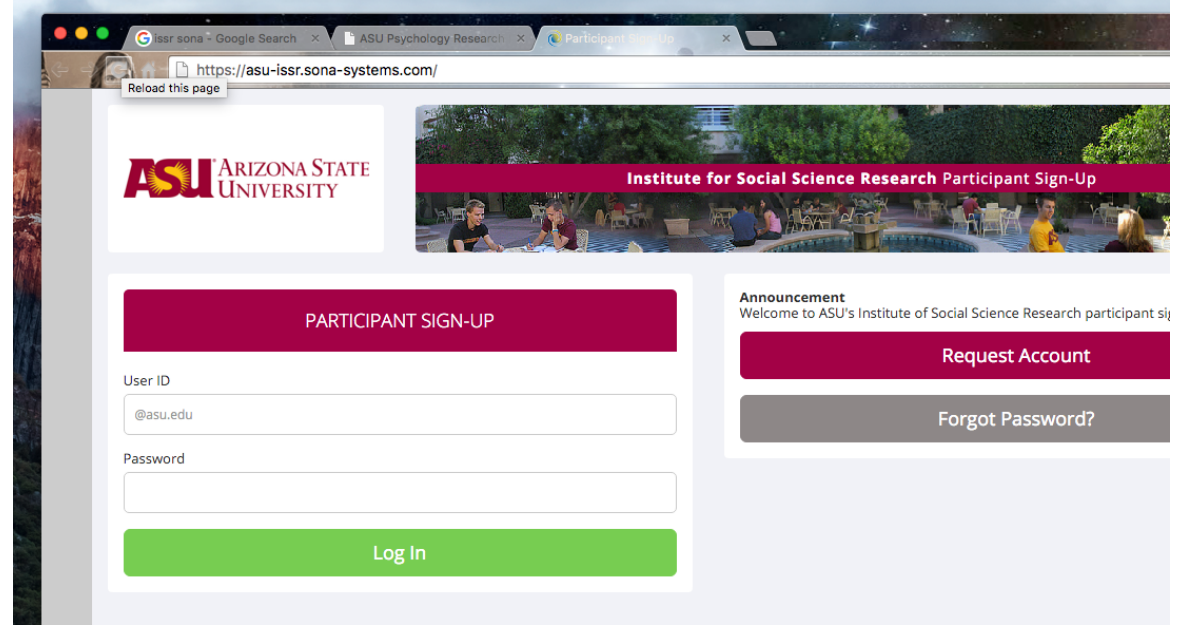

- 3. Enter **Y0UR** ASURITE ID in the blank. The default Password is **Student**.
- 4. You may be asked to change your password in the first time login. Just follow the direction on the website.

Note: Please enter **YOUR ASURITE ID** (*not the one shown on the picture*)

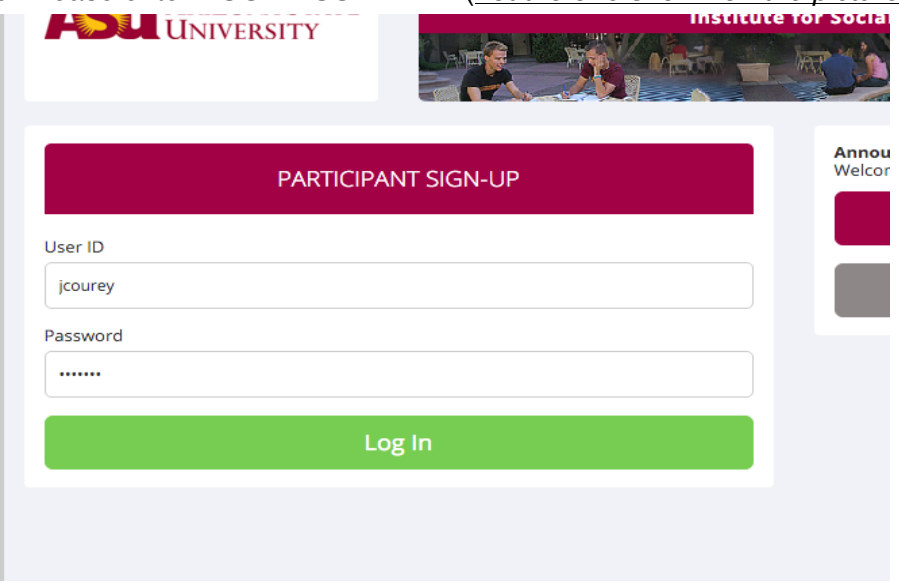

- 5. Click on **My Schedule** to schedule a study.
- 6. You will be asked to finish the **Pre-screen Online Survey** before you may sign-up for a study.

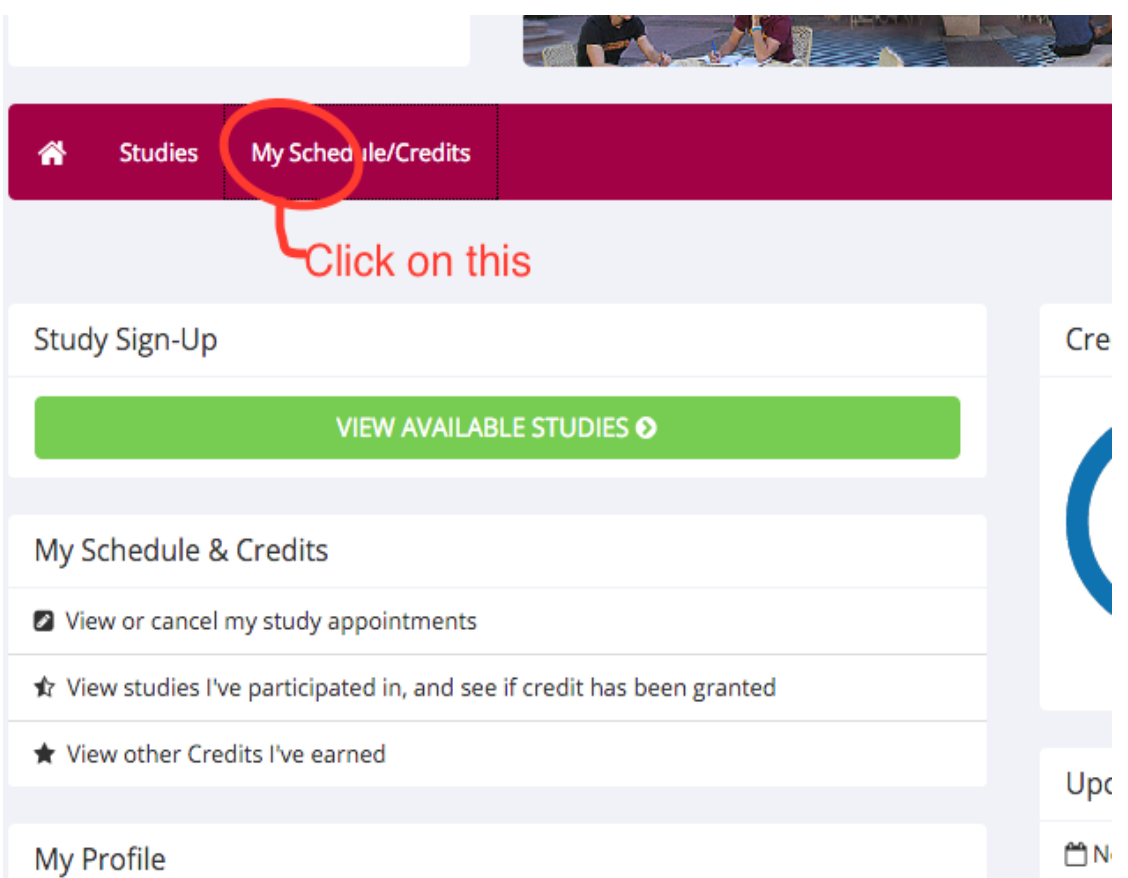

7. You can login into the system at any time throughout the semester and view your credit status, scheduled and pending studies.